## **New for the 2024 NRCC race season**

The NRCC are now able to offer online subscriptions, together with ring orders, race entry and race verification. We encourage all members to use this facility as it will save you time and expense. The members that we currently have email addresses for will **automatically** be sent a **username and password.**

Once you receive the email and have registered to use the system you will be presented with the following page:

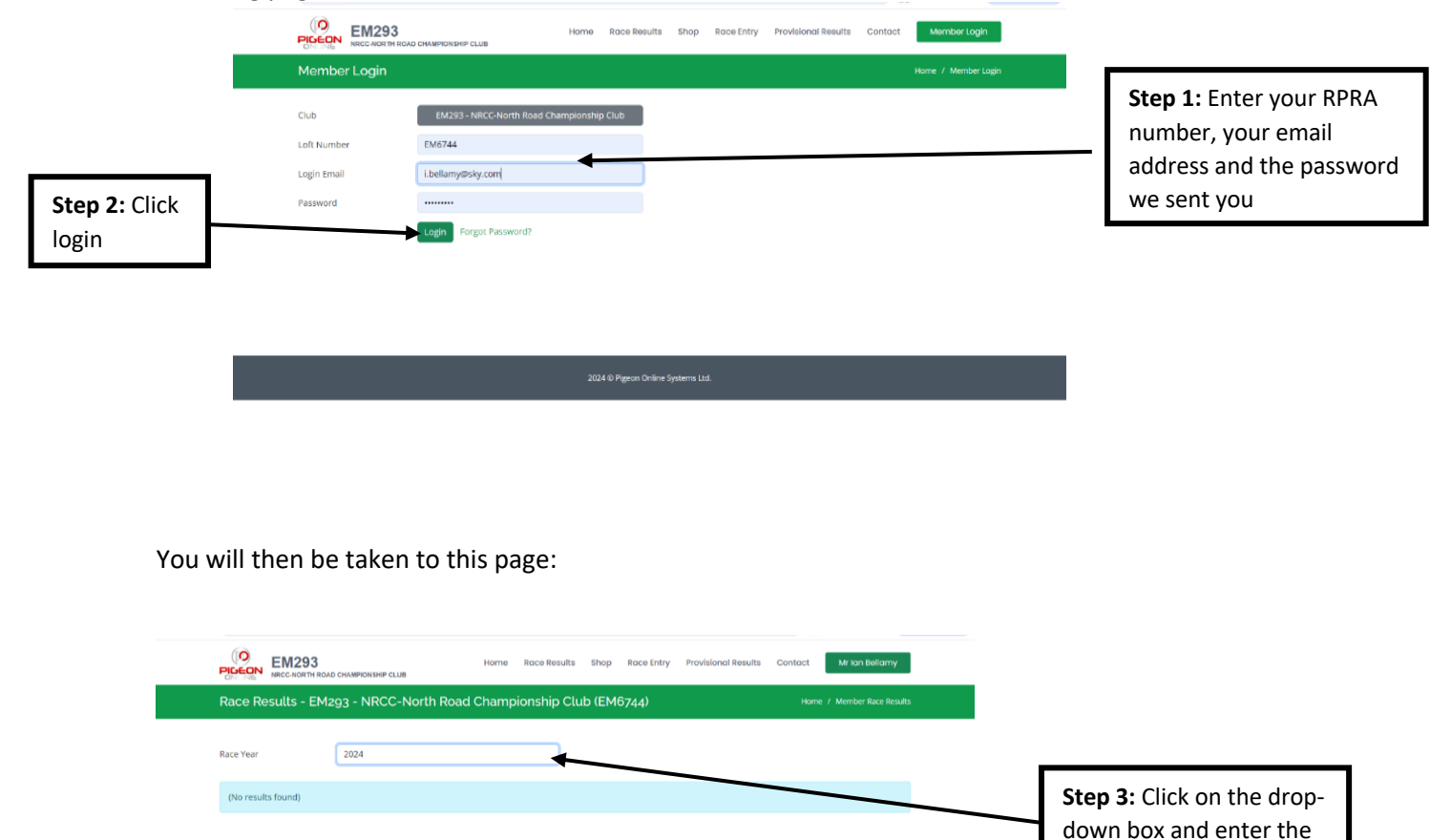

2024 © Pigeon Online Systems Ltd

year and press enter

On the next page you will be given a number of options in the task bar at the top:

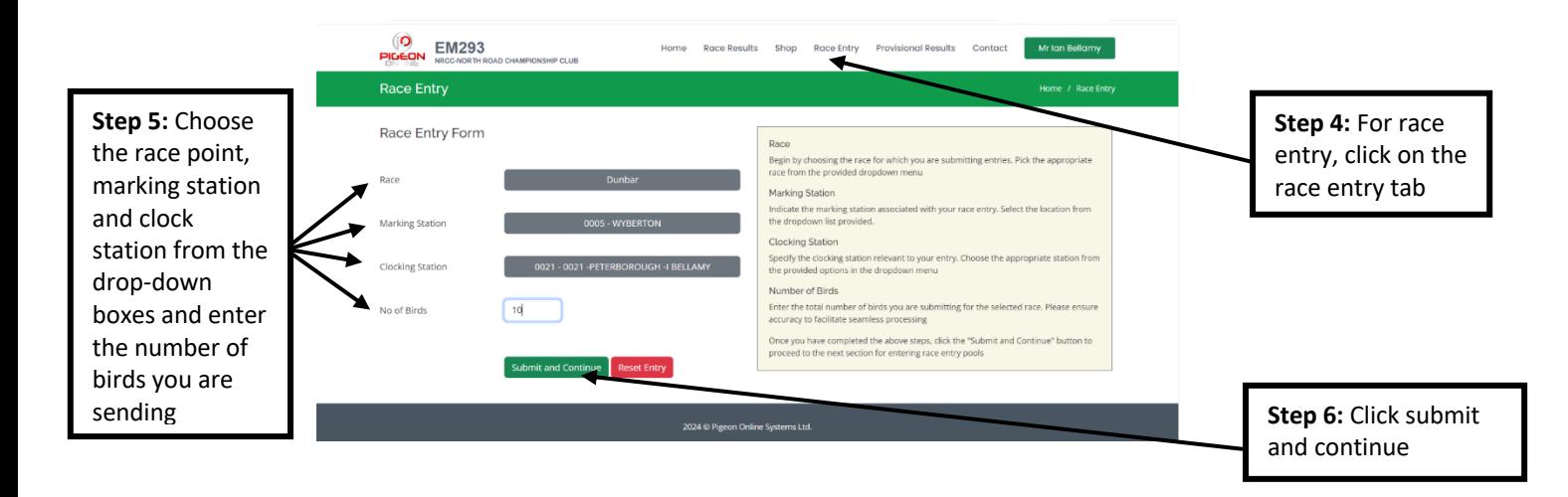

You will now be taken to this page where you have the option to pool your pigeons if you want to:

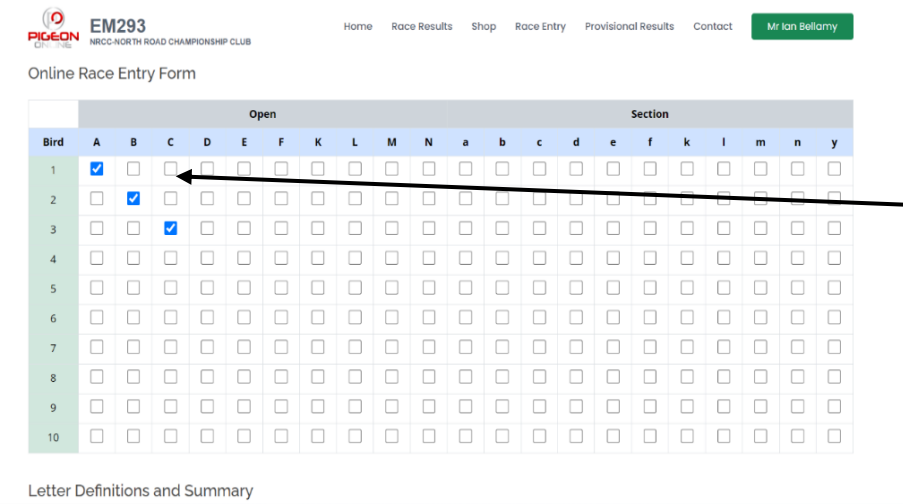

**Step 7:** Click on each box as shown in the example so: 1-A, 2-B, 3-C etcetera. Each column has just one selection. The page will continue on so you can select as many birds as you want

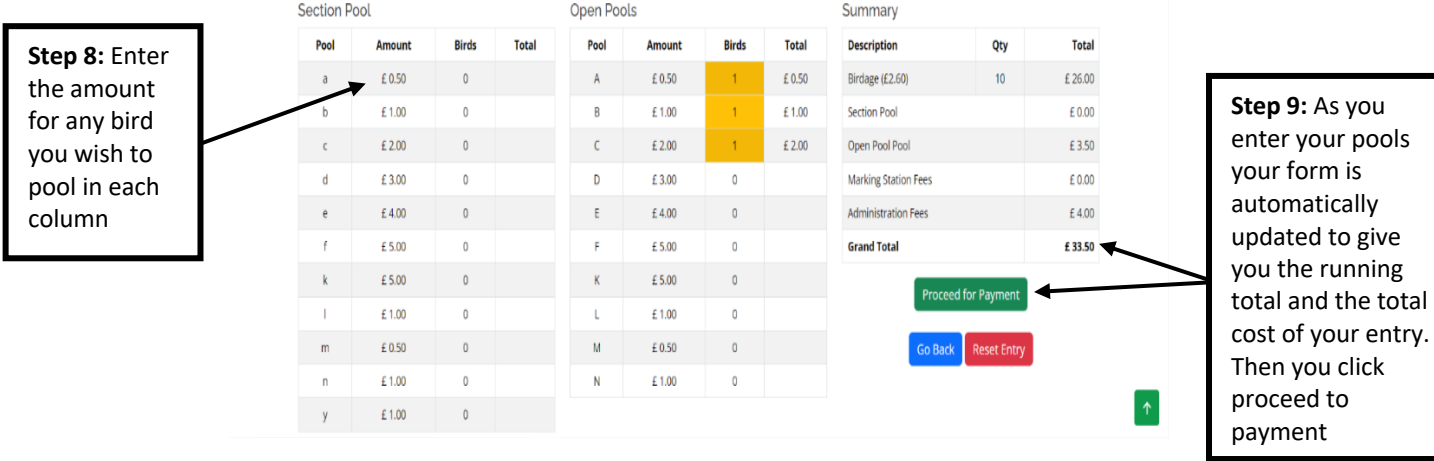

Once you have clicked 'proceed for payment' you will see the following:

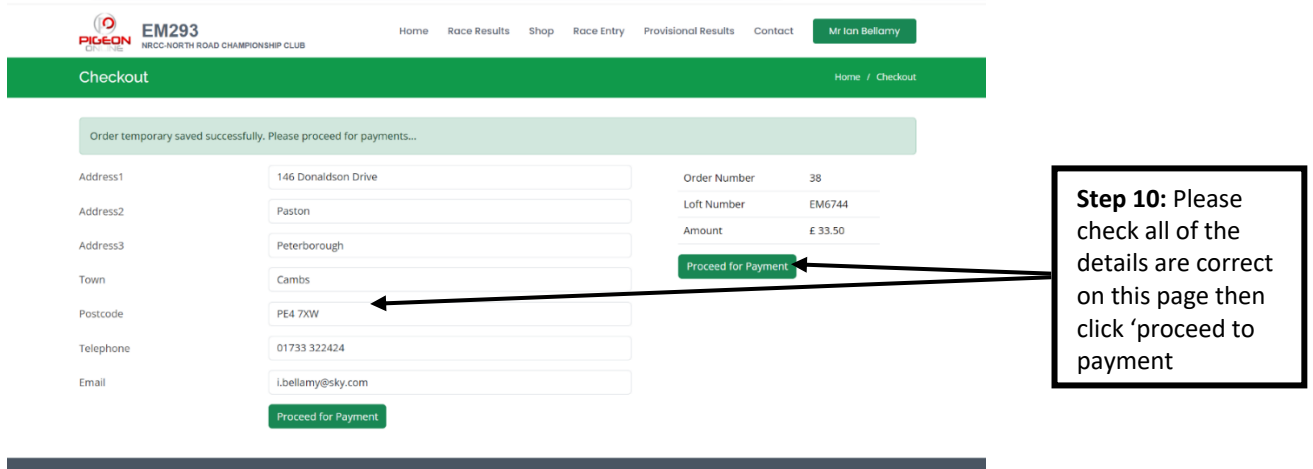

You will then be given the following payment options on WorldPay's secure site:

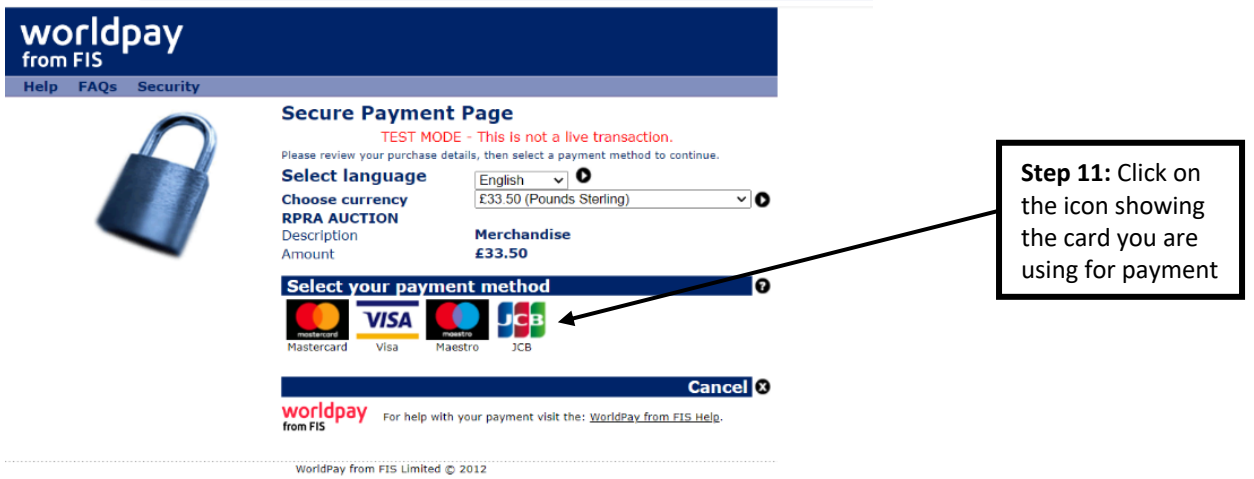

You will then be asked to enter your card details. Please note that in line with general data protection regulation (GDPR) guidelines you card details are **NOT** stored by the NRCC.

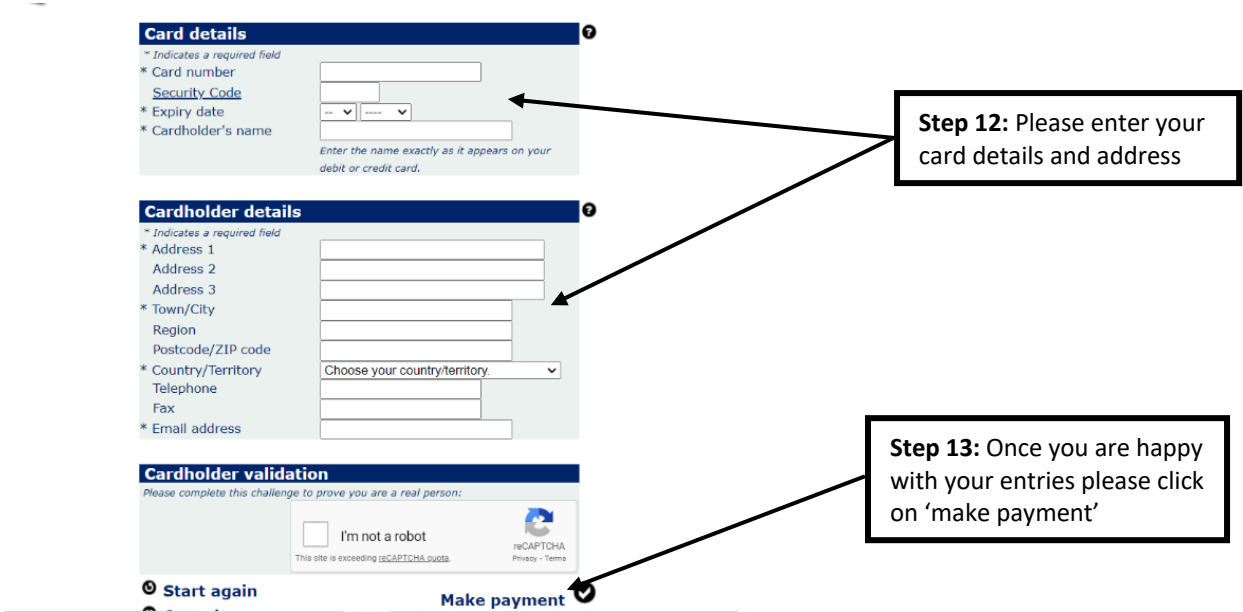

Once this has been done you will receive two emails, one from WorldPay confirming your purchase and the other from this software giving you a copy of the form you have just completed. The NRCC will also receive a copy of your entry form. **That is your race entry complete.**

**On race day** once you have timed in you log in to the same place you entered your login details as shown in step 1 and step 2.

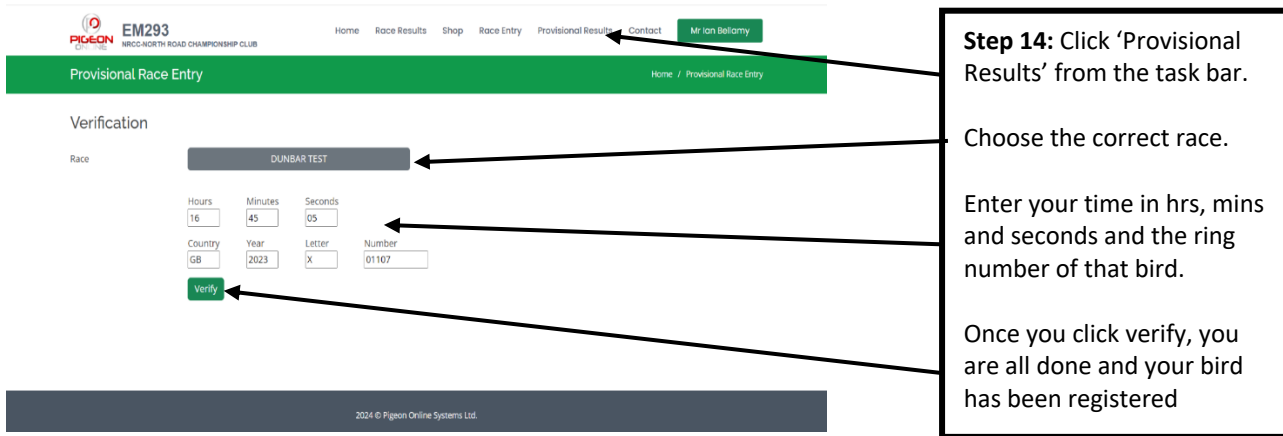

The provisional race results for the 2024 season, for those members that use the new registration system, the online results will be updated approximately **once an hour**. This is for security reasons. For those members that choose to use the old telephone verification system, the results will only be downloaded and added onto the full result sheet when the majority of the birds are home.

This system will be live very shortly and once you receive your welcoming email you just click on the following link to access it. http://www.nrcc.pigeononline.co.uk/

The committee of the NRCC hope that all members enjoy the forthcoming season and that you achieve the goals you set yourself.